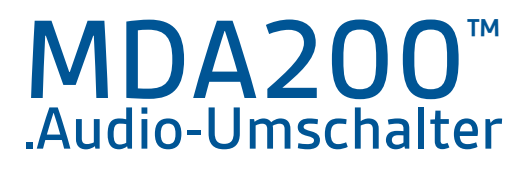

Bedienungsanleitung

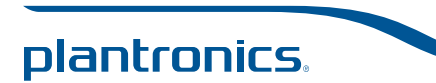

## Inhalt

Willkommen **3** Lieferumfang **4** MDA200 Grundlagen **5** Zubehör **6** Anschließen des Headsets **7** Festnetztelefon: Verbinden und Anrufen **8** Festnetztelefon (Standard) **8** Festnetztelefon + HL10™-Telefonhörer-Lifter und Netzteil (getrennt erhältlich) **10** Festnetztelefon + EHS-Kabel **12** Computer: Verbinden und Anrufen **13** Anschließen Ihres Computers und Anruf tätigen **13** LED-Anzeigen des MDA200 **14** Tägliche Benutzung **15** Annehmen eines eingehenden Anrufs **15** Tätigen eines ausgehenden Anrufs **15** Zwischen Geräten wechseln **15** Fehlerbehebung **16** Festnetztelefon **16** Softphone **17**

#### Willkommen

Vielen Dank, dass Sie sich für den Kauf eines Plantronics Produkts entschieden haben. Dieses Benutzerhandbuch enthält Anweisungen zur Installation und Verwendung des MDA200 .Audio-Umschalters.

Die Broschüre Wichtige Sicherheitshinweise enthält wichtige Sicherheitsinformationen, die Sie vor der Installation oder Verwendung des Produkts beachten sollten.

# Lieferumfang

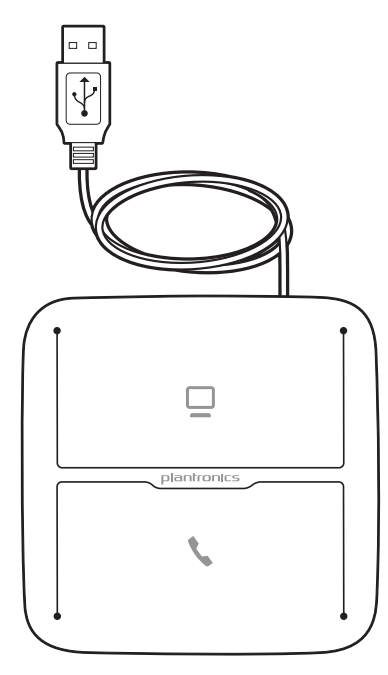

MDA200 .Audio-Umschalter

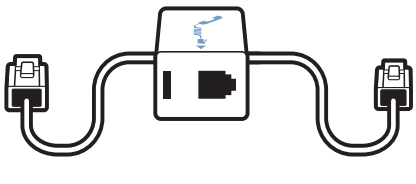

Telefonschnittstellenkabel

## MDA200 Grundlagen

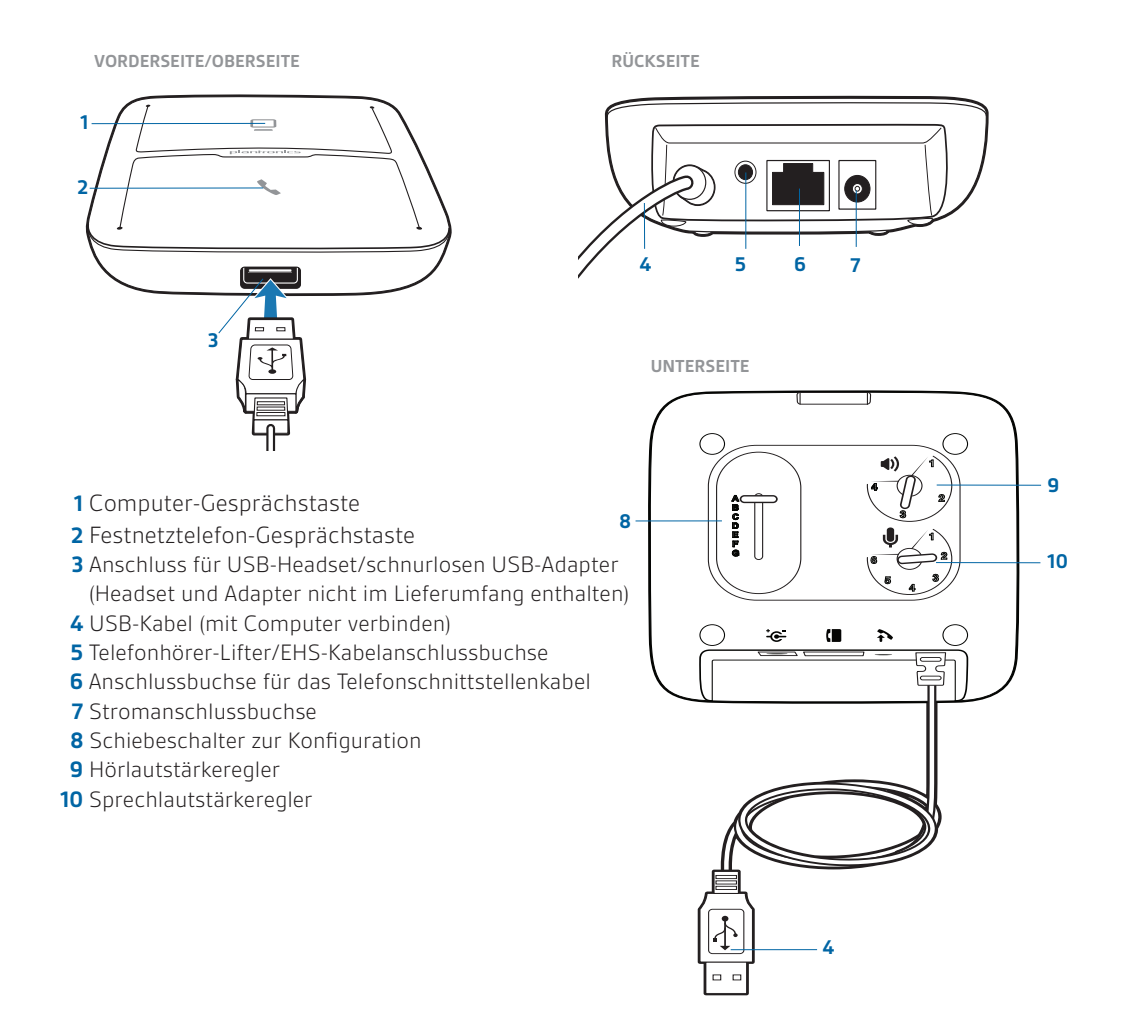

## Zubehör

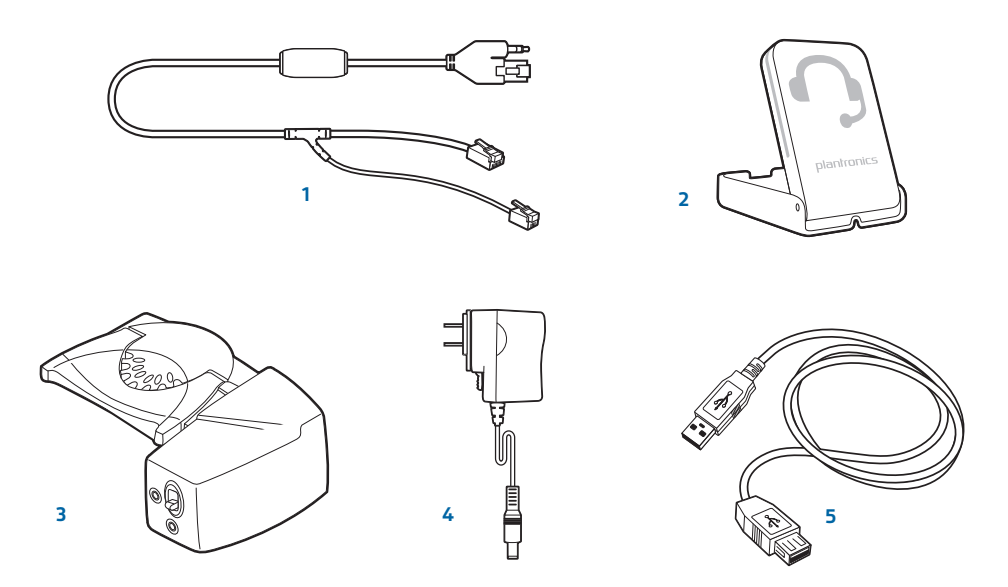

**Electronic Hook Switch-Kabel** Hebt den Telefonhörer Ihres Festnetztelefons elektronisch und automatisch ab. Ermöglicht die Gesprächsannahme/-beendigung mit Ihrem Headset.

- **Online-Indikator (OLI)** Die Leuchtanzeige blinkt während eines Telefongesprächs. Damit wird erkennbar, dass Sie telefonieren.
- **HL10™-Telefonhörer-Lifter** Hebt den Telefonhörer automatisch ab und legt ihn wieder in die Festnetzstation. Ermöglicht die Gesprächsannahme/-beendigung mit Ihrem Headset.
- **Netzteil** Erforderlich bei Verwendung des HL10-Telefonhörer-Lifters.
- **USB-Verlängerungskabel** Verlängert das USB-Kabel zwischen MDA200 und Computer.

Weitere Informationen zu unserem Zubehör finden Sie unter plantronics.com/accessories.

## Anschließen des Headsets

**1** Verbinden Sie das von Plantronics unterstützte, schnurgebundene USB-Headset oder den schnurlosen USB-Headset-Adapter mit dem MDA200 USB-Headset-Anschluss.\*

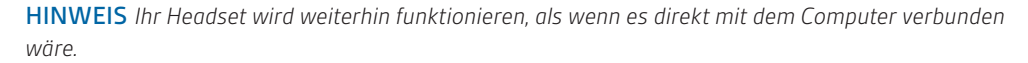

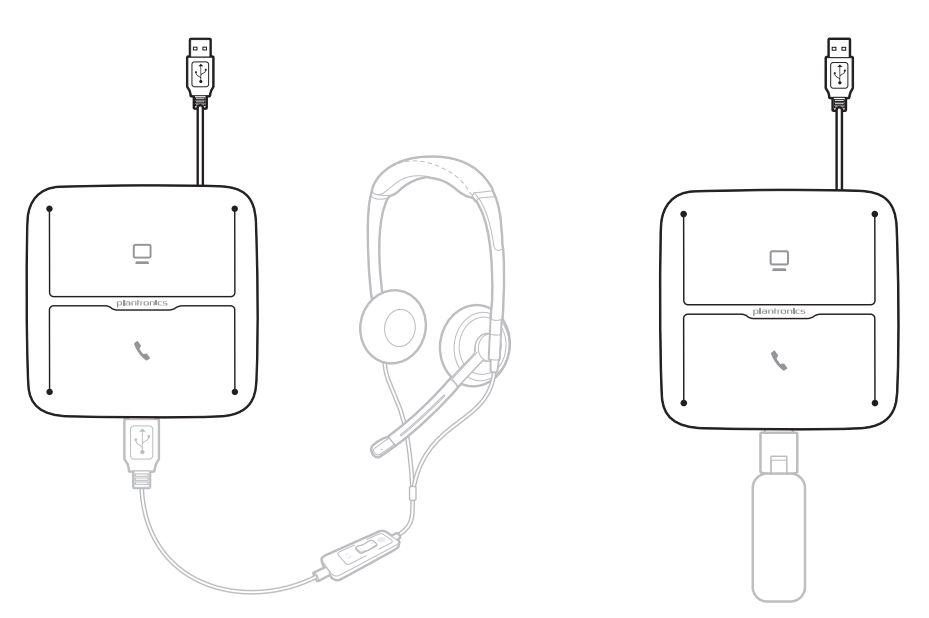

\*Eine Liste der unterstützten Headsets und schnurlosen USB-Headset-Adapter finden Sie unter plantronics.com/support.

### Festnetztelefon: Verbinden und Anrufen

Für den Anschluss des MDA200 an Ihr Festnetztelefon gibt es drei Einstellungsoptionen. Wählen Sie eine der folgenden Optionen aus und fahren Sie fort.

- • Festnetztelefon (Standard)
- • Festnetztelefon + HL10™-Telefonhörer-Lifter und Netzteil (getrennt erhältlich)
- • Festnetztelefon + EHS Kabel (getrennt erhältlich)

**HINWEIS** Wenn Sie ein Festnetztelefon (Standard) oder Festnetztelefon + HL10-Telefonhörer-Lifter und Netzteil verwenden, lesen Sie unten weiter. Informationen zur Installation des Festnetztelefons + EHS-Kabels finden Sie in der Kurzanleitung – EHS, die mit Ihrem EHS-Kabel geliefert wurde, oder unter plantronics.com/accessories.

#### Festnetztelefon (Standard)

- **1** Stecken Sie ein Ende des Telefonschnittstellenkabels auf der Rückseite des .Audio-Umschalters ein.
- **2** Trennen Sie das Spiralkabel des Telefonhörers von der Basisstation des Festnetztelefons und verbinden Sie es mit der Anschlussbuchse des Telefonschnittstellenkabels.
- **3** Stecken Sie das verbleibende Ende des Telefonschnittstellenkabels in den freien Telefonhörer-Anschluss am Festnetztelefon.

HINWEIS *Der Hörer Ihres Festnetztelefons funktioniert immer noch; er ist nur anders angeschlossen.* 

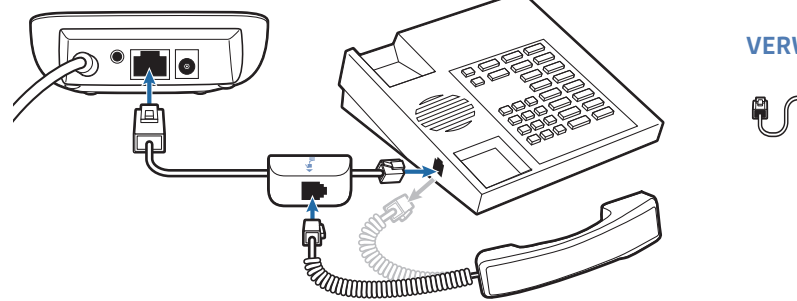

**VERWENDUNG**

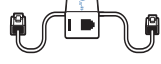

HINWEIS *Falls Ihr Telefon über einen bereits eingebauten Headset-Anschluss verfügt, sollten Sie diesen nur nutzen, wenn Sie den HL10-Telefon-Lifter nicht einsetzen möchten. Bei dieser Konfiguration müssen Sie sowohl die Headset-Taste Ihres Telefons als auch die Gesprächstaste des Headsets drücken, um Anrufe anzunehmen oder zu beenden.* 

#### Prüfen der Konfiguration und Tätigen eines Testanrufs

- **1** Falls Ihr Festnetztelefon über eine Lautstärkeregelung verfügt, stellen Sie diese auf eine mittlere Lautstärke ein.
- **2** Stellen Sie sicher, dass der Konfigurationsschiebeschalter auf der Unterseite des .Audio-Umschalters auf "A", die Hörlautstärke auf "3" und die Sprechlautstärke auf "2" gestellt ist.

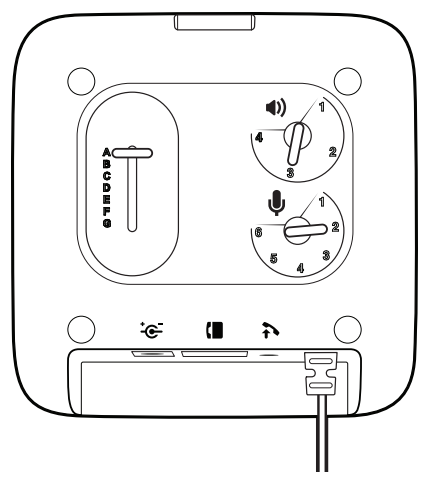

- **3** Heben Sie den Hörer von der Festnetzstation ab.
- **4** Wenn Sie das Headset aufgesetzt haben, drücken Sie die Gesprächstaste des Festnetztelefons auf dem MDA200.

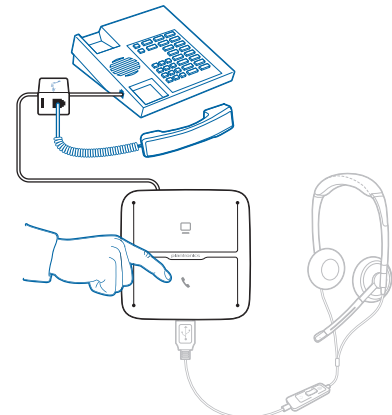

- **5** Falls Sie kein Freizeichen hören, passen Sie den Konfigurationsschalter (A-G) an, bis Sie es hören.
- **6** Tätigen Sie einen Testanruf vom Festnetztelefon aus. Nehmen Sie bei Bedarf mithilfe der Lautstärkeregelung des Headsets eine Feinabstimmung vor. Sie können auch die Sprech- und Hörlautstärke des Festnetztelefons unten am MDA200 einstellen.
- **7** Beenden Sie den Anruf, indem Sie die Gesprächstaste auf dem Headset drücken und den Hörer wieder auf die Festnetzstation legen.

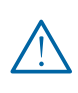

*Verwenden Sie zu Ihrer eigenen Sicherheit Kopfhörer/Headsets nicht über längere Zeit mit hoher Lautstärke. Dies kann zu Gehörschäden führen. Stellen Sie den Ton immer auf gemäßigte Lautstärke ein. Weitere Informationen zu Headsets und zum Schutz des Gehörs finden Sie unter: www.plantronics.de/healthandsafety.*

**HINWEIS** Wenn Sie den HL10-Telefonhörer-Lifter und das Netzteil installieren, lesen Sie unten weiter. Wenn nicht, fahren Sie fort mit Computer: Verbinden und Anrufen.

#### Festnetztelefon + HL10™-Telefonhörer-Lifter und Netzteil (getrennt erhältlich)

**1** Stecken Sie ein Ende des Netzteils in die Stromanschlussbuchse auf der Rückseite des MDA200 und das andere Ende in eine Steckdose.

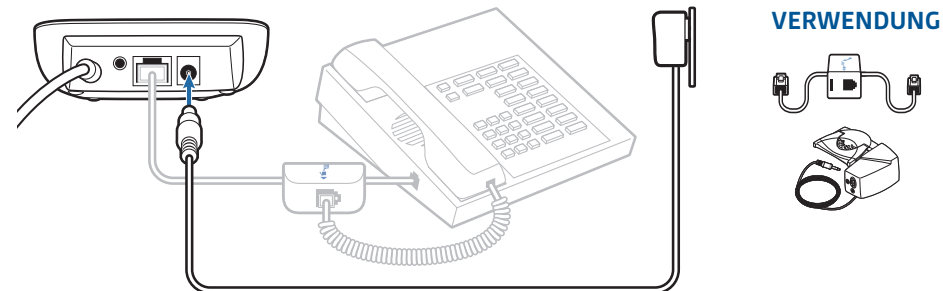

**2** Drücken Sie das Stromkabel des Telefonhörer-Lifters vorsichtig in die Buchse des Telefonhörer-Lifters.

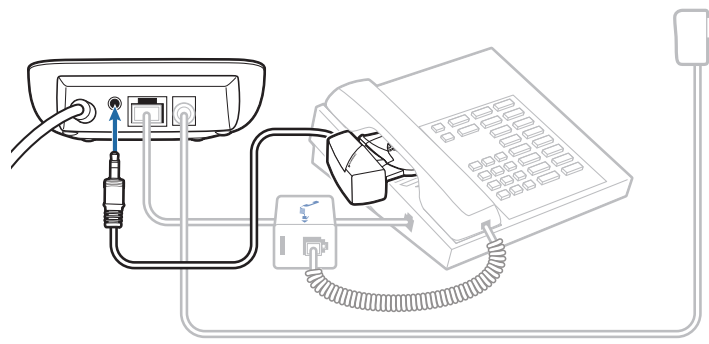

**3** Schieben Sie, während Sie Ihr Headset tragen, den Arm des Telefonhörer-Lifters unter den Telefonhörer, bis die Lifter-Basis das Telefon seitlich berührt.

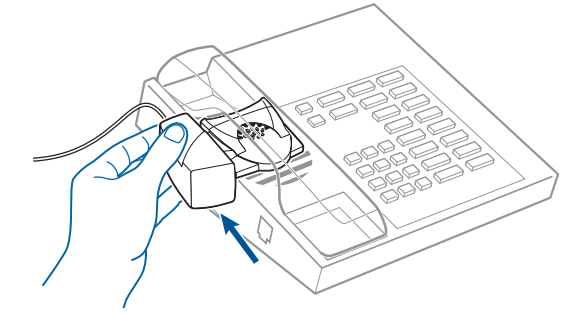

- **4** Schieben Sie den Telefonhörer-Lifter nach oben, bis er beinahe das Hörstück des Telefonhörers berührt.
- **5** Drücken Sie die Gesprächstaste Ihres Headsets, um den Telefonhörer-Lifter zu aktivieren.
- **6** Wenn Sie ein Freizeichen hören, ist die Höhe des Telefonhörer-Lifters richtig eingestellt und benötigt keine weitere Anpassung.
- **7** Entfernen Sie die Schutzstreifen von den drei Klebestreifen an der Unterseite des Telefonhörer-Lifters.
- **8** Bringen Sie den Lifter vorsichtig auf dem Festnetztelefon in der vorher bestimmten Position an.
- **9** Drücken Sie ihn kurz an und kleben Sie ihn somit fest.

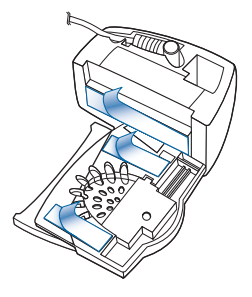

#### Kein Freizeichen

**1** Falls Sie kein Freizeichen hören, bringen Sie den Höhenschalter des Telefonhörer-Lifters in die nächsthöhere Position.

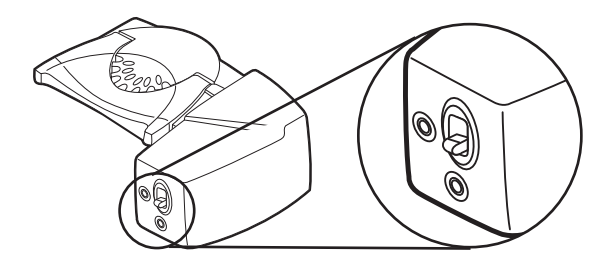

- **2** Wiederholen Sie die Schritte 3 bis 6 oben falls nötig, bis Sie ein Freizeichen hören.
- **3** Sobald Sie ein Freizeichen hören, befestigen Sie den Telefonhörer-Lifter wie in den Schritten 7 bis 9 beschrieben.

#### Zubehör (wenn erforderlich)

Verwenden Sie einen Verlängerungsarm, wenn der Telefonhörer-Lifter zum Ab- und Auflegen des Telefonhörers zusätzliche Stabilität benötigt.

#### **Verlängerungsarm**

- **1** Bringen Sie den Verlängerungsarm am Telefonhörer-Lifter an.
- **2** Stabilisatoren können rechts und links angebracht werden. Platzieren Sie die Stabilisatoren am Hörer so, dass Sie das Telefon gut erreichen können.

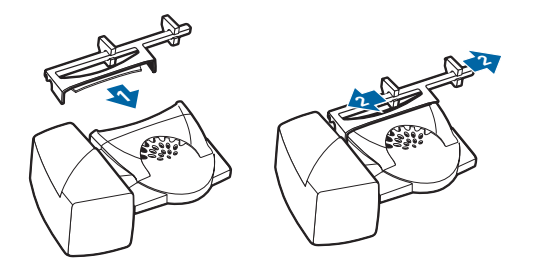

#### **Klingelton-Mikrofon**

Verwenden Sie das Klingelton-Mikrofon nur, wenn sich der Telefonlautsprecher nicht direkt unter dem Telefonhörer befindet.

- **1** Entfernen Sie die Abdeckung der Buchse für das Klingelton-Mikrofon auf der Rückseite des Hörers.
- **2** Schließen Sie den Stecker des Klingelton-Mikrofons an.
- **3** Positionieren Sie das Klingelton-Mikrofon über dem Telefonlautsprecher. Befestigen Sie es mit Klebeband.

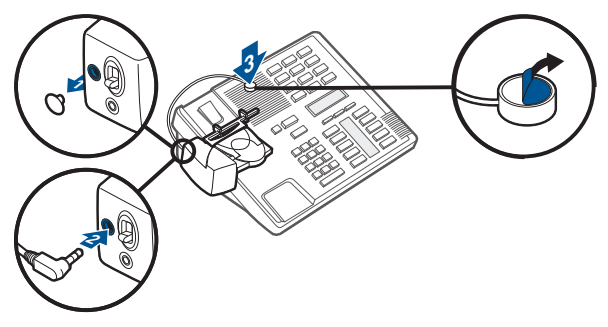

#### **Nur bei Nortel-Telefonen**

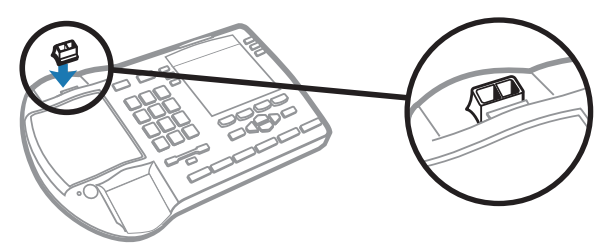

#### Festnetztelefon + EHS-Kabel

**1** Stecken Sie ein Ende des EHS-Kabels in den MDA200 und das andere in das Festnetztelefon ein, wie in der "Kurzanleitung - EHS-Adapter" beschrieben.

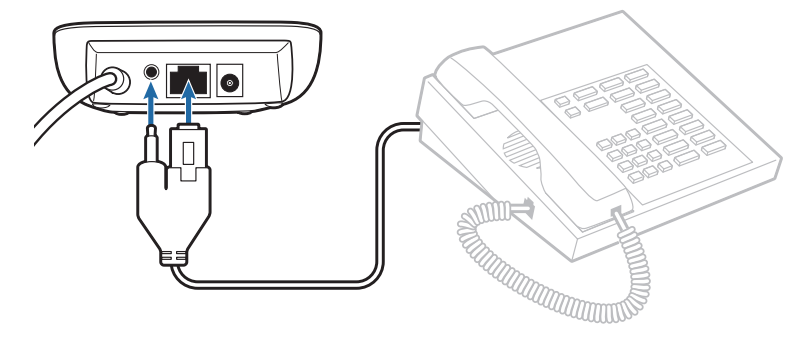

## Computer: Verbinden und Anrufen

#### Anschließen Ihres Computers und Anruf tätigen

**1** Stecken Sie das USB-Kabel des MDA200 in den Computer. Die LED-Gesprächstaste des Computers leuchtet grün.

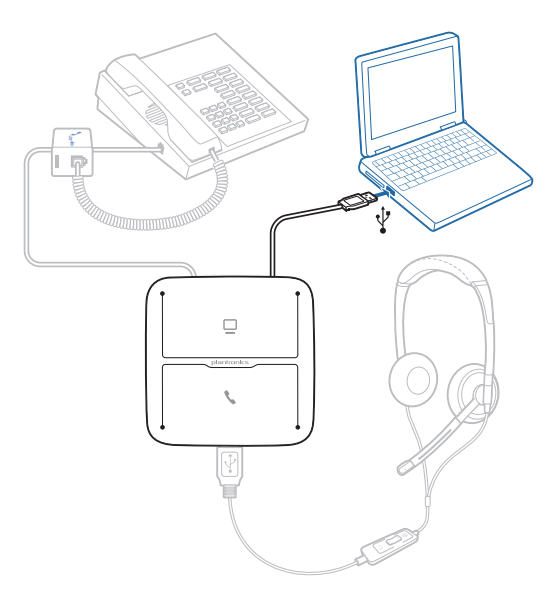

**2** Wenn Sie das Headset tragen, führen Sie einen Testanruf mit dem Computer-Softphone durch.

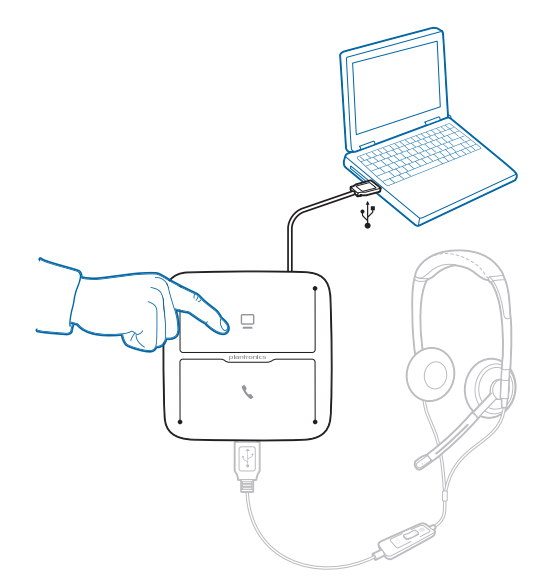

**3** Beenden Sie den Anruf, indem Sie die Gesprächstaste des Computers auf dem MDA200 drücken.

HINWEIS *Um die Anrufsteuerungsfunktion mit einem Computer-Softphone verwenden zu können, muss die Plantronics Control Panel Software installiert sein. Weitere Informationen unter plantronics. com/software.*

## LED-Anzeigen des MDA200

#### LED-ANZEIGEN des MDA200

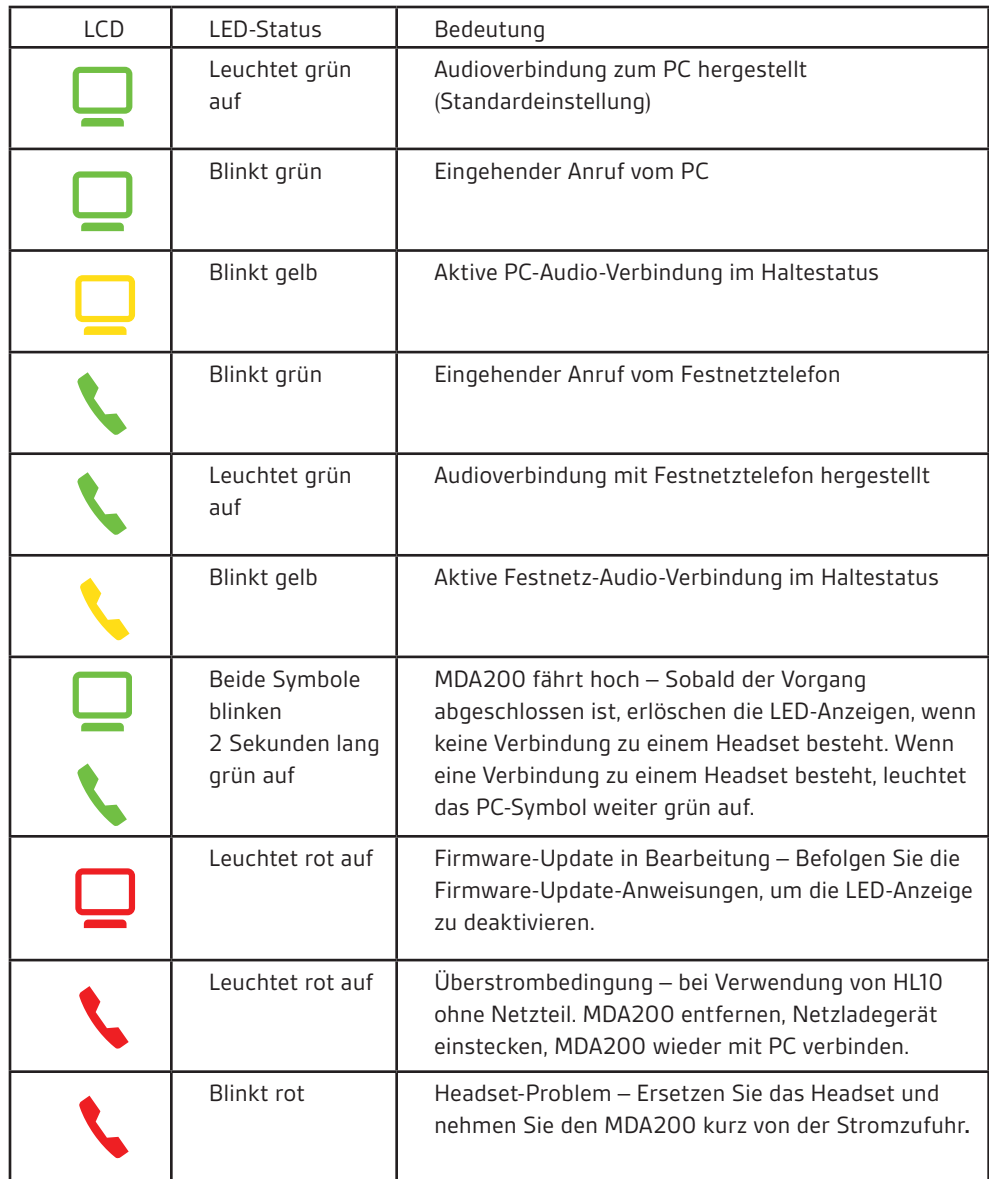

Durch Drücken einer der beiden Tasten öffnen Sie eine Telefonleitung/einen Audiokanal. Je nach Situation hören Sie möglicherweise vor dem Wählen einer Rufnummer kein Freizeichen. Über die Tasten können Sie zwischen Telefonleitungen/Audiokanälen wechseln.

## Tägliche Benutzung

#### Annehmen eines eingehenden Anrufs

Eingehende Anrufe können Sie über das Festnetztelefon oder den Computer am einfachsten beantworten, indem Sie die blinkende LED-Gesprächstaste (Festnetztelefon oder Computer) drücken, sobald Sie einen eingehenden Anruf erhalten.

Alternativ können Sie eingehende Anrufe auch annehmen, indem Sie die Taste für Headset-Gesprächsannahme drücken, wenn das Headset über diese Funktion verfügt.

HINWEIS *Für die Fähigkeit zur Gesprächsannahme/-beendigung im Fernverfahren durch das Festnetztelefon ist die Verwendung eines EHS-Kabels oder HL10-Telefonhörer-Lifters erforderlich. Unter plantronics.com/accessories finden Sie weitere Informationen.* 

HINWEIS *Die Fähigkeit zur Gesprächsannahme/-beendigung im Fernverfahren ist eine Software-Funktion und abhängig von einem kompatiblen Softphone. Wenn Sie die Software nicht installieren oder kein kompatibles Softphone haben, müssen Sie zuerst die Gesprächstaste am Headset drücken. Weitere Informationen finden Sie unter plantronics.com/software.* 

#### Tätigen eines ausgehenden Anrufs

#### Ausgehende Anrufe mit Festnetztelefon

- **1** Wenn Sie das Headset aufgesetzt haben, drücken Sie die Gesprächstaste des Festnetztelefons auf dem MDA200.
- **2** Nehmen Sie den Telefonhörer ab. Es ist ein Freizeichen zu hören.

HINWEIS *Dieser Schritt erfolgt automatisch, wenn Sie einen Telefonhörer-Lifter oder ein EHS-Kabel verwenden. Weiteres Zubehör finden Sie unter plantronics.com/accessories.*

- **3** Wählen Sie die Nummer mit dem Festnetztelefon.
- **4** Drücken Sie zum Beenden des Anrufs auf die Gesprächstaste des Festnetztelefons und legen Sie anschließend den Hörer auf.

#### Ausgehende Anrufe mit Softphone

Einen Softphone-Anruf tätigen Sie einfach, indem Sie die Nummer mithilfe der Softphone-Anwendung wählen, während Sie Ihr Headset tragen. Sie werden automatisch mit Ihrem Anruf verbunden. Sie können den Anruf beenden, indem Sie die Gesprächstaste des Computers drücken.

Softphone-Kompatibilität Die Remote-Gesprächsannahme/-beendigung erfolgt vom Headset aus mit kompatiblen Softphones ohne zusätzliche Schritte, außer bei der Benutzung von Skype™. Eine Liste der kompatiblen Softphone-Anwendungen finden Sie unter plantronics.com/software.

Führen Sie für Skype die folgenden Schritte durch:

- 1 Sie werden während der Installation von Plantronics Unified Runtime Engine eine Meldung von Skype erhalten, die Sie darüber informiert, dass PlantronicsURE.exe versucht, auf Skype zuzugreifen. Wählen Sie "Zugriff erlauben", um eine Verbindung herzustellen.
- 2 Sie können den Verbindungsstatus von Skype auch überprüfen, indem Sie in Skype die Einstellung unter "Extras > Optionen > Erweitert > Erweiterte Einstellungen > Zugriff anderer Programme" überprüfen.

#### Zwischen Geräten wechseln

Um von einem Anruf über Festnetztelefon zu einem Anruf über Computer (und umgekehrt) zu wechseln, drücken Sie einfach die jeweilige Gesprächstaste, um einen eingehenden Anruf anzunehmen bzw. einen ausgehenden Anruf zu tätigen. Eine aktive Audioverbindung im Haltestatus wird durch ein aufleuchtendes rotes Symbol angezeigt.

# Fehlerbehebung

#### Festnetztelefon

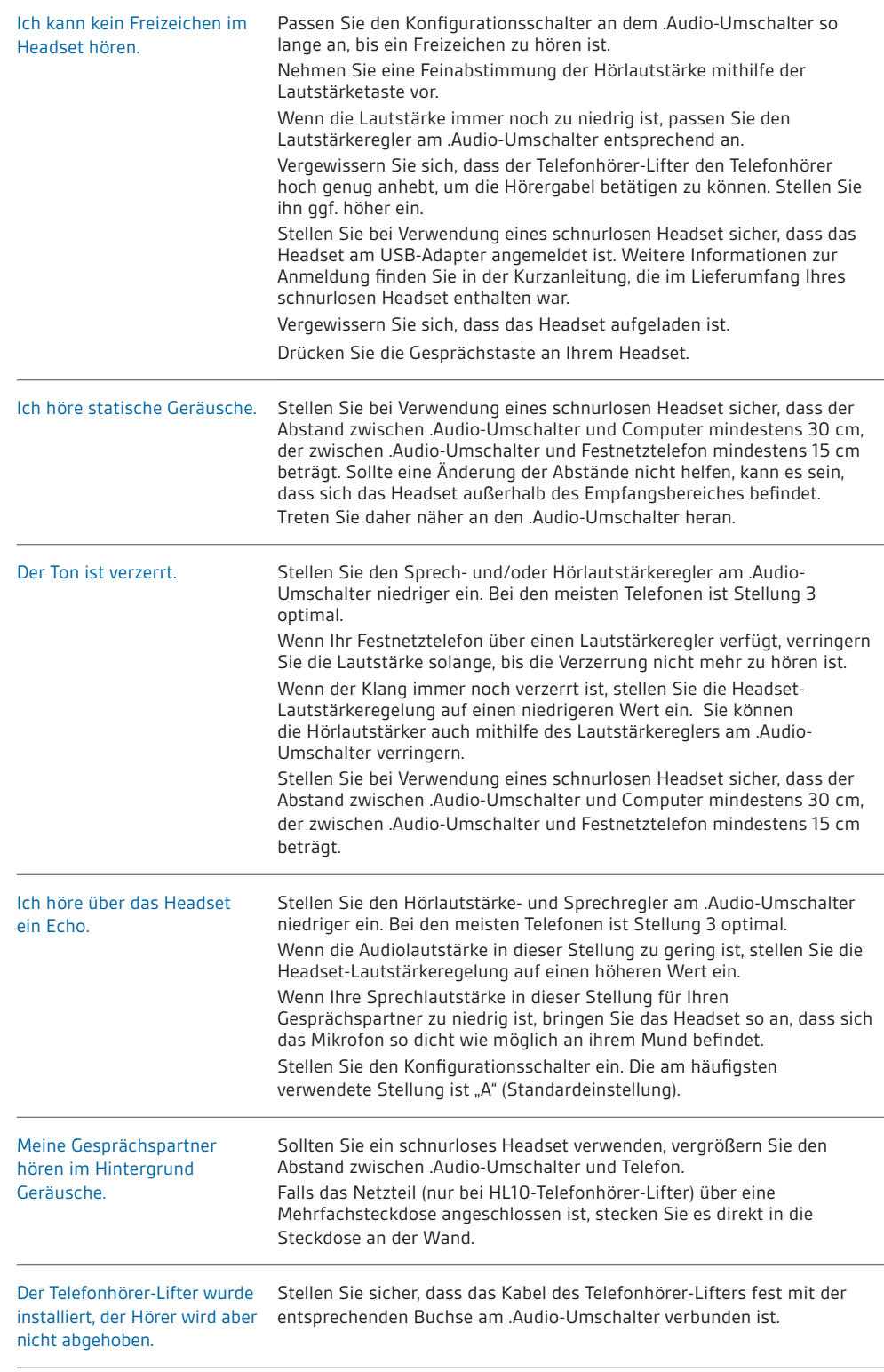

### **Softphone**

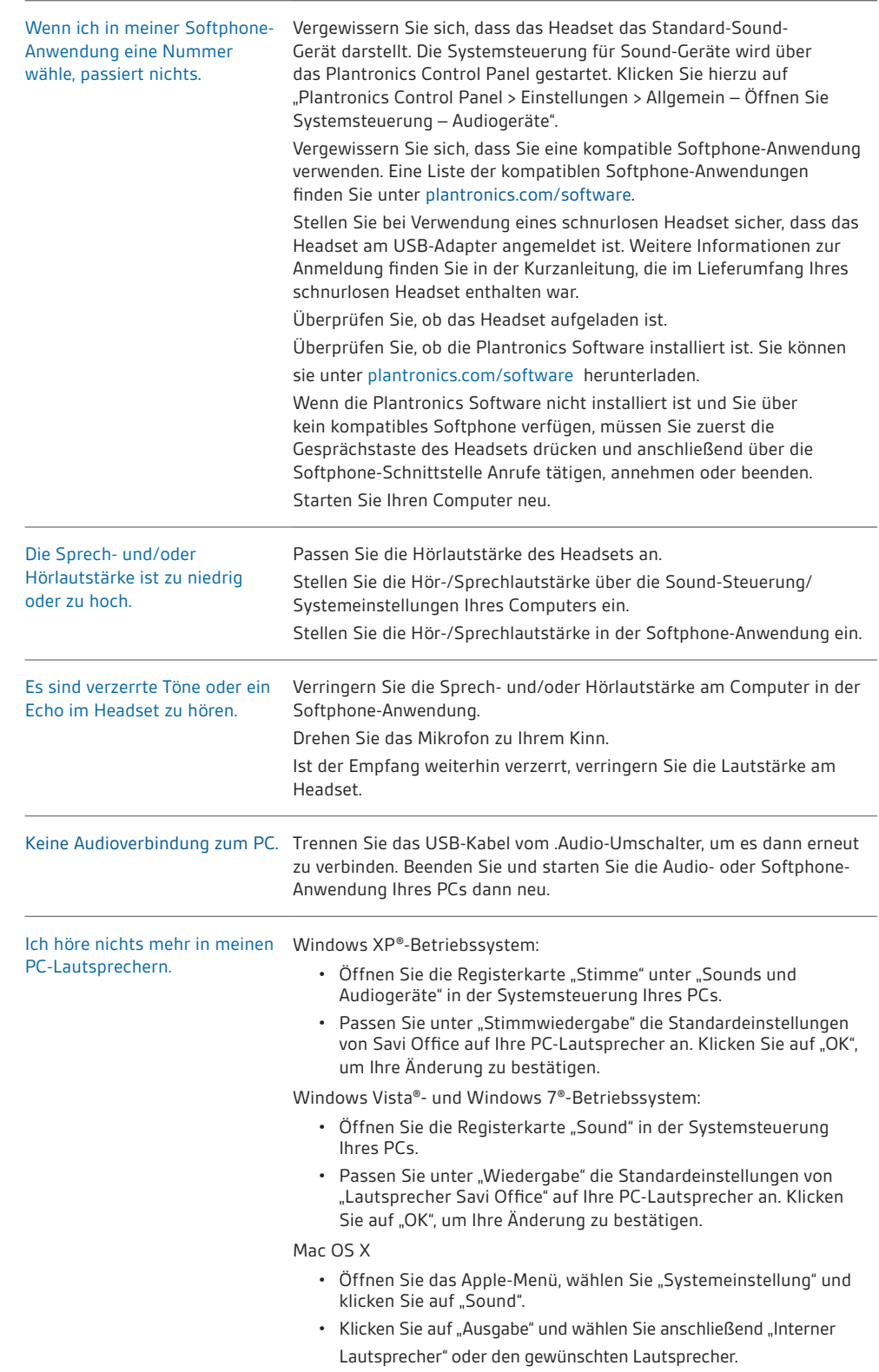

### **BENÖTIGEN SIE WEITERE HILFE?**

#### **plantronics.de/support.**

**Plantronics Inc.** Gildenweg 7 50354 Hürth USA

**Plantronics BV** Southpoint, Building C Scorpius 140 2132 LR Hoofddorp Niederlande

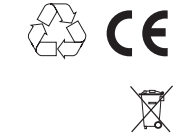

EEE Yönetmeliğine Uygundur

© 2011 Plantronics, Inc. All rights reserved. Plantronics, the logo design, MDA200, and HL10 are trademarks or registered trademarks of Plantronics, Inc. Windows, Windows 7, Windows Vista, and Windows XP are registered trademarks of Microsoft Corporation in the US and other countries. Nortel is a trademark of Nortel Networks. Skype is a registered trademark of Skype Limited. Apple and Mac OS are trademarks of Apple Computer, Inc. registered in the US and other countries. All other trademarks are property of their respective owners.

Patente: USA 7.633.963

86289-04 (10.11)

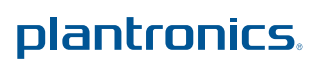